## **ocultar un audio con otro audio**

## **posiblemente no es criptografia**

[t\\_video5181478511881224451\\_1\\_.mp4](https://wiki.unloquer.org/_media/personas/jero98772/t_video5181478511881224451_1_.mp4?cache=)

## **materiales**

- audacity
- un archivo de audio A (cualquier audio que se pueda poner en audacity)
- un archivo de audio B (cualquier audio que se pueda poner en audacity)
- una forma de reproducir el sonido de forma mono
- una forma de reproducir el sonido de forma estereo

## **Procesos**

con el archivo de audio A y el archivo deaudio B siendo el B el que se va a esconder en el archivo de audio A

1. abres el archivo de audio A y el archivo de audio B con audacity

2. el archivo de audio B, el audio le bajas el volumen a mi me funciona con 16 db menos que el original

3. el archivo de audio B, el audio lo conviertes en mono

4. copias un audio (cualquiera de los 2 audios) del el archivo de audio B y lo pegas en el panel de audacity del el archivo de audio A ,2 veces

quedaron 3 audios en el archivo de audio A - el audio 1 , es el audio original del archivo de audio A el audio 2 , es el audio original del archivo de audio B la primera copia que ahora esta en A - el audio 3 , es el audio original del archivo de audio B la segunda copia que ahora esta en A

5. el audio 3 se nesesita invertir ,Seleciona el audio 3 en el panel superior en la opcion Effect (efecto) buscas Invert ( invertir ) y lo selecionas y aplicas

(puede ser el audio 2 como el audio 3 pero solo 1 de los audios del archivo de audio B )

se sabe si funciona si solo escuchas el audio 1

6.ahora, el audio 2 a la izquierda 100% L y el audio 3 y el audio 1 a la derecha 100% R

Listo terminaste

intenta probar con un reproductor

-Mono para escuchar el un archivo de audio B

-Estereo para escuchar el un archivo de audio A

From: <https://wiki.unloquer.org/>-

Permanent link: **<https://wiki.unloquer.org/personas/jero98772/audiooculto?rev=1610410750>**

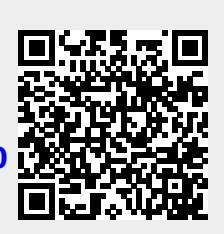

Last update: **2021/01/12 00:19**